How to use SVN (subversion)

**[Introduction](#page-0-0)** 

SVN Access

[Gaining deve](#page-1-0)loper access

[Configuring your dev acce](#page-3-0)ss **Getting the code** 

**[SVN Clients](#page-4-0)** 

Retrieving the code for the first time **Basic Operations** [Advanced O](#page-4-1)perations **[References](#page-4-2)** 

# **[How to use](#page-6-0) SVN (subversion)**

<span id="page-0-0"></span>edit 1302077426 [How to use SVN (subversection 1-43

## **Introduction**

OpenAlea uses a source code management system called **Subversion** for all the source code. This allows us to keep a complete history for each file and facilitate collaborative developments. There are repositories on an SVN server (the **GForge**), and you use an SVN client to get the code and send it back to the server.

<span id="page-1-0"></span>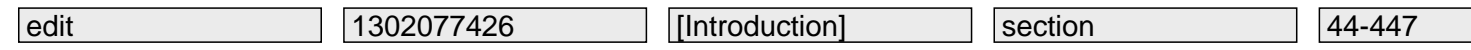

 On the GForge, repositories can have different access rules. Some are publicly read-only, some or totally private (which means only authorized developers can get access to read/write to it). The following table summarizes the access rights. Of course if you don't have the read rights, you won't be able to view the websvn. If you have an account, consider logging in.

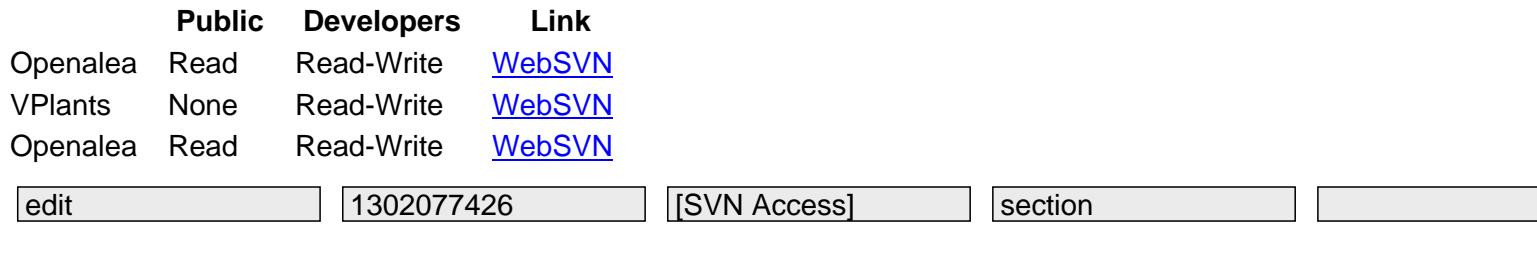

### **Gaining developer access**

<span id="page-3-0"></span>First you need to register an account on the forge. Then you must request access to the repository you want:

openalea vplants alinea

[Your requ](https://gforge.inria.fr/project/request.php?group_id=79)est will then be accepted or refused by the project administators.

#### **[Config](https://gforge.inria.fr/project/request.php?group_id=1107)uring your dev access**

To commit new changes, you need to be registered on the Gforge platform. If you want to read and write on a SVN repository, you need a authenticated access. You can use either **SSH** or **DAV**.

**SSH**

 The SSH protocol is the most convenient to use but need some configuration. To use the SSH protocol, you need to upload your public SSH Key. Please read this tutorial http://siteadmin.gforge.inria.fr/FAQ.html#Q6.

**DAV**

 The DAV protocol doesn't need any configuration, but you will need to enter your GForge password for every SVN access.

edit 1302077426 [Gaining developer accessection]

### **Getting the code**

<span id="page-4-0"></span>You can retrieve the code by using subversion clients for you platform. There are command-line clients and graphical clients. The command line represents the standard so any instruction will be given as a command line.

#### **SVN Clients**

#### <span id="page-4-1"></span>**Graphical clients**

RapidSVN (Gnome) (with Meld Diff tool) - Multiplatform (outdated) RabbitVCS - Linuxes eSVN - KDE [TortoiseSVN - Windo](http://rapidsvn.tigris.org)ws

#### **[Console Mod](http://www.rabbitvcs.org/)e**

 For linux, install the subversion package of your distribution. For windows, just add tortoiseSVN's binary path to you system's path.

#### **Retrieving the code for the first time**

<span id="page-4-2"></span>Take a look at the WebSVN links given here for instructions on how to download the source code.

edit 1302077426 [Getting the code] section

## **Basic Operations**

### **Checkout (First Download)** : See here.

<span id="page-5-0"></span>**Update (To retrieve last modifications)** : svn update

## **Commit (To commit your modifi[cation](/dokuwiki/doku.php?id=documentation:tools:how_to_use_svn#svn_access)s)** :

svn commit

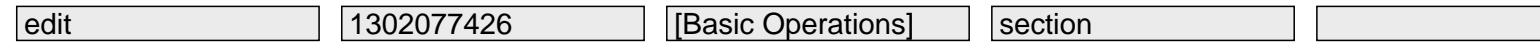

## **Advanced Operations**

<span id="page-6-0"></span>Follow this link.

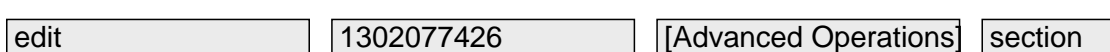

# **References**

<span id="page-7-0"></span>http://svnbook.red-bean.com/

http://siteadmin.gforge.inria.fr/FAQ.html#Q6

[svn, branching](http://svnbook.red-bean.com/)

edit [1302077426](http://siteadmin.gforge.inria.fr/FAQ.html#Q6) [References] section 3560-